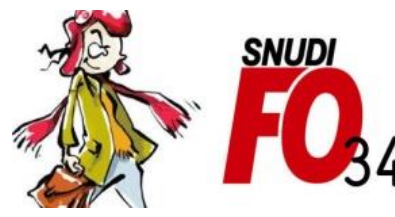

Syndicat National Unifié des Directeurs, Instituteurs, Professeurs des écoles, PsyEN EDA, AESH, **Contractuels de l'Education Nationale** 

**Mouvement 2023** 

## Tutoriel - Comment vérifier mon AGS ?

## 1/ Se connecter au portail ARENA : https://si1d.ac-montpellier.fr

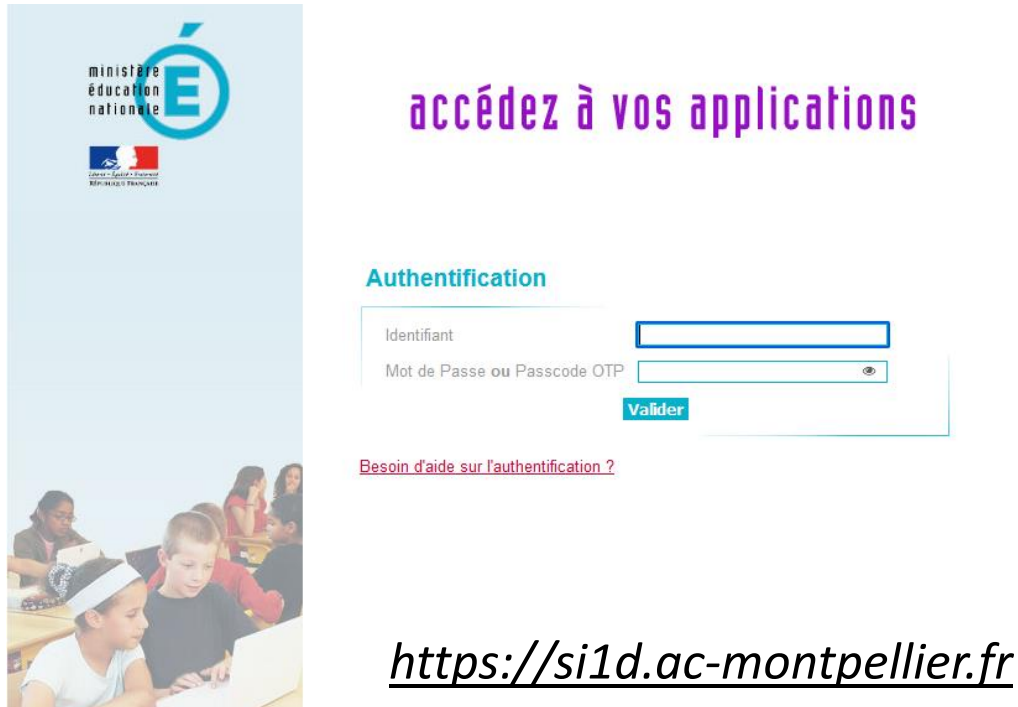

## 2/ Aller dans: Gestion des personnels > I-prof Enseignant

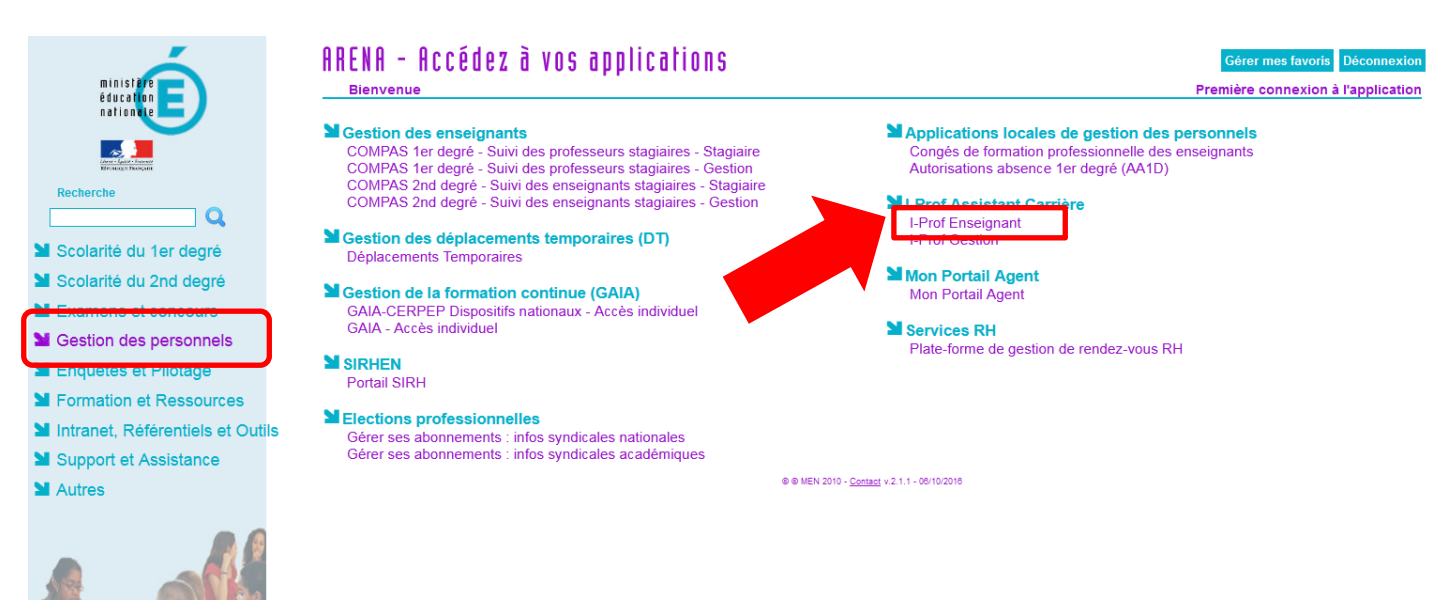

## **3/ Aller dans : Votre dossier > Ancienneté**

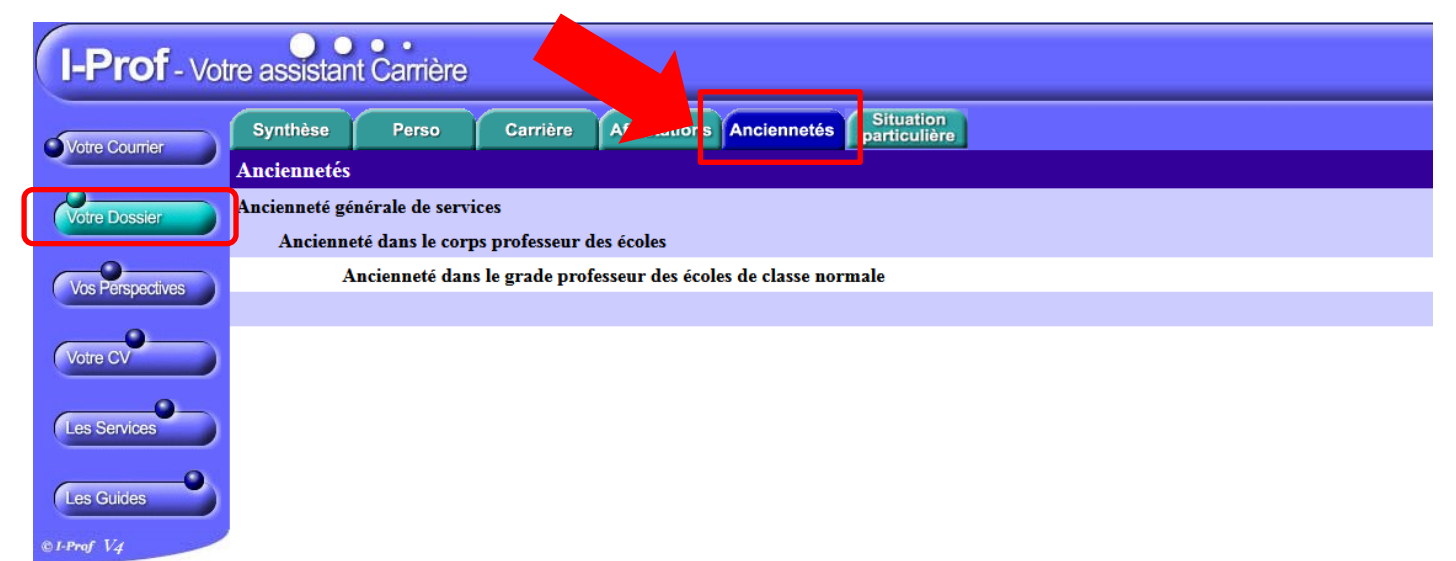

Code page : Dossier\_Anciennete.